# **PENERAPAN ON-LINE ANALYTICAL PROCESSING (OLAP) UNTUK ANALISIS MULTIDIMENSIONAL BONGKAR MUAT PETIKEMAS**

**Tutut Wurijanto1), Sholiq2), Pradana Seta Arya Nugroho3)** 1,2,3) S1/Jurusan Sistem Informasi, STIKOM Surabaya, email: tutut@stikom.edu; sholiq@stikom.edu; pradzt@yahoo.com

**Abstrak:** Proses pembuatan laporan kegiatan bongkar muat petikemas di PT. Terminal Petikemas Surabaya masih menjadi satu dengan sistem transaksional *On-line Transactional Processing* (OLTP) dan data diperoleh dari hasil pembuatan *Materialized View*, sehingga laporan yang dihasilkan kurang mencakup data historis beberapa tahun ke belakang dan kurang memberikan perspektif dimensi bisnis yang cukup. Sebuah model basis data multidimensional yang sesuai dengan kebutuhan pengguna dan subjek yang diteliti dengan memanfaatkan teknologi OLAP. Untuk hal tersebut, dapat dibuat *OLAP reporting*, yaitu laporan yang bertipe *analytical report* yang akan merepresentasikan informasi hasil pengolahan data oleh OLAP ke pengguna, sehingga pengguna dapat melakukan analisis data secara interaktif dengan melakukan *drilldown*, *rollup*, atau *drillthrough*. Berdasarkan hasil implementasi OLAP pada pelaporan kegiatan bongkar muat petikemas yang telah dilakukan, dapat dihasilkan sebuah sistem pelaporan yang terpisah dari sistem OLTP dan dapat dihasilkan laporan bertipe *analytical report* yang multidimensional dan interaktif bagi pengguna. The<br>tot Wurtjanto". Sholing", Pradama Seta Arya Nugroho"<br>
<br>
each than soliton and Stiff Monteson and Stiff Monteson and Stiff Monteson<br>
and Stiff Monteson and Stiff Monteson and Stiff Monteson and Stiff Monteson<br>
Abstract

**Keywords:** OLAP, *Data warehouse*, Bongkar muat peti kemas, Multidimensional

PT.Terminal Petikemas Surabaya (PT.TPS) merupakan perusahaan yang bergerak di bidang jasa pelayanan bongkar muat petikemas yang berada di wilayah Pelabuhan Tanjung Perak Surabaya. PT.TPS melayani proses bongkar muat petikemas untuk ekspor dan impor, antar negara dan antar pulau di Indonesia. Pelayanan yang diberikan antara lain proses *Receiving*, yaitu pelayanan menerima penumpukan (*stack*) petikemas ke area *Container Yard* (CY), proses *Loading*, yaitu proses memuatkan petikemas dari CY ke atas kapal, proses *Discharge*, yaitu proses bongkar petikemas dari kapal ke CY, dan yang terakhir proses *Delivery*, yaitu proses pengambilan petikemas dari CY oleh pemilik petikemas.

Untuk mengetahui dan memantau kinerja kegiatan operasional bongkar muat petikemas (keempat layanan di atas), seorang manajer<br>membutuhkan informasi tentang *throughput* membutuhkan informasi tentang *throughput* petikemas. Informasi tersebut akan dianalisis oleh manajer melalui berbagai perspektif sesuai dimensi bisnis yang berkaitan

untuk melaksanakan kegiatan manajerialnya dan pengambilan keputusan terkait dengan situasi bisnis.

 Penyediaan informasi selama ini dilakukan oleh seorang *report builder*, tetapi hal ini masih mengalami kendala karena data yang dibutuhkan masih di ambil dari OLTP. Karena hal tersebut, data historis untuk beberapa minggu atau bulan ke belakang masih sulit di dapat, padahal data historis tersebut merupakan informasi utama yang dibutuhkan oleh manajer untuk dilakukan analisis bisnis yang bertujuan meningkatkan kinerja perusahaan. Solusi

yang disediakan oleh departemen teknologi informasi (TI) saat ini adalah dengan menyediakan semacam *Materialized View* dari sistem aplikasi OLTP, tetapi solusi tersebut tidak mencukupi karena tidak bersifat multidimensional sehingga kurang memberikan perspektif yang cukup kepada manajer untuk dapat melakukan kegiatan analisisnya.

Untuk mengatasi masalah tersebut, diperlukan sebuah solusi, yakni dengan membangun data *warehouse* sebagai *source reporting* baru menggantikan peran sistem OLTP. Desain data *warehouse* menggunakan model desain basis data multidimensional sesuai dengan dimensi-dimensi bisnis yang dibutuhkan untuk analisis sebagai tempat penyimpanan data historis. Kemudian, dengan memanfaatkan teknologi OLAP digunakan untuk mengekstrak data dari data *warehouse* menjadi informasi yang lebih kaya dan bermakna sehingga kebutuhan pemakai dapat dipenuhi. Selanjutnya, untuk penyampaian informasi ke pengguna akhir akan dibuat laporan yang multidimensional dan interaktif dan mendukung *end-user reporting*, yakni pengguna akhir akan dapat membuat layout laporan secara mandiri sesuai dengan kebutuhannya sendiri tanpa bantuan dari Departemen Teknonogi Informasi.

Teknologi OLAP telah diterapkan dan dimanfaatkan secara luas di berbagai bidang, antara lain pada penelitian bidang bidang antariksa (Subrahmanyam dan Papadopoulos, 2007), penelitian bidang medis (Wuryani, 2006), penelitian bidang olah raga (Allen, 2005), dan bidang bisnis (Maravas et al., 2005; Brandas, 2007). Beberapa penelitian menyimpulkan bahwa OLAP merupakan *tool* yang tepat digunakan untuk menganalisis data dalam jumlah yang besar (Chen et al., 1999; Chen et al., 2000; Maedche et al., 2000; Keith, Kaser, 2005; Mutalikdesai, Srinivasa, 2006). OLAP dapat mendukung proses pengambilan keputusan (Hart and Porter, 2004; Drikusuma, 2005; Allen, 2005; Bogdanova and Georgieva, 2005; Wuryani, 2006).

# **METODE**

### **Disain umum Sistem**

Sistem yang dibangun diharapkan dapat mengatasi masalah untuk memudahkan proses analisis, dengan menghasilkan desain basis data multidimensional *star schema*, dan pelaporan tentang kinerja operasional bongkar muat petikemas (*throughput*), dengan menghasilkan bentuk laporan multidimensional.

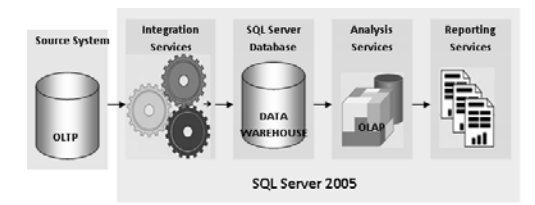

Gambar 1. Desain Umum Sistem

Seperti ditunjukkan pada gambar 1, data yang ada pada tabel-tabel sistem OLTP yang berkaitan dengan bongkar muat petikemas diproses dengan menggunakan *SQL Server Integration Services* **(**SSIS) untuk ditransformasi menjadi desain basis data multidimensional *star schema* pada data *warehouse*. Kemudian, dari data *warehouse* tersebut diekstraksi dengan menggunakan *SQL Server Analysis Services* (SSAS) menjadi informasi yang dapat digunakan untuk analisis multidimensional. Antar muka yang digunakan oleh pengguna untuk mengeksplorasi dan menganalisis data telah dipersiapkan oleh SSAS dengan menggunakan *SQL Server Reporting Services* (SSRS) yang dapat diakses melalui intranet. Bookham and Group can be a strong distance and the strong of the strong of the strong of the strong of the strong of the strong of the strong of the strong of the strong of the strong of the strong of the strong of the st

### **Pembuatan Data** *Warehouse*

Fase pembuatan *data warehouse* digunakan *SQL Server 2005 Integration Services* untuk proses pemuatan data ke *star schema*. Proses pemuatan data pertama kali dilakukan pada tabel-tabel dimensi, kemudian pemuatan data dilakukan pada tabel fakta. Pembuatan data *warehouse* dilakukan sebagai *underlying database* yang menyediakan sumber data untuk kubus OLAP. *Star schema* yang digunakan dapat dilihat pada gambar 2.

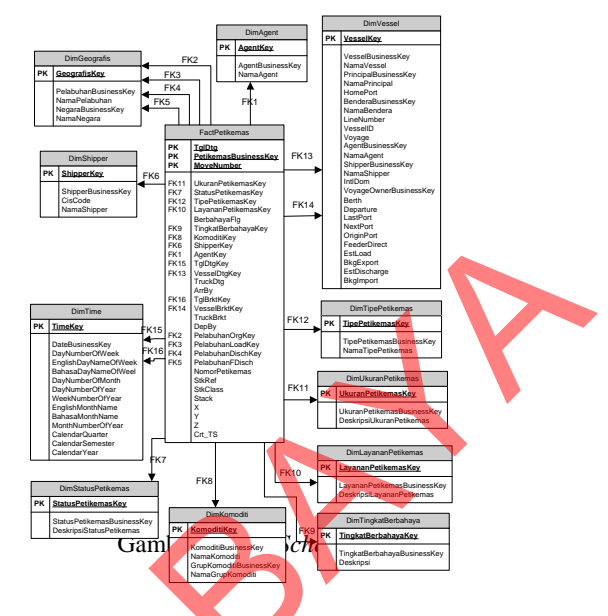

**Disain OLAP** 

Pada fase ini dibuat sebuah kubus (*cube*) yang akan menampung data dari data *warehouse*. Kubus merupakan inti dari sebuah aplikasi OLAP. Desain kubus OLAP yang dibuat mengikuti langkahlangkah berikut:

- 1. Membuat *logical relationship* antara tabel-tabel dimensi dengan tabel fakta.
- 2. Mengembangkan desain *star schema* untuk dapat memenuhi kebutuhan analisis pemakai, yaitu membuat *Named Query*, berupa view, untuk tabel fakta yang akan menyimpan ukuran satuan dan *Named Query* untuk *measure shifting* petikemas.
- 3. Membuat *measure*, antara lain: jumlah petikemas satuan BOX, jumlah petikemas satuan TEUs, dan jumlah shifting untuk tiap tabel fakta yang telah didesain pada poin 2. Juga menambahkan tabel dimensi sebagai perwujudan *degenerate dimension*, yakni tabel dimensi PetikemasDetails.
- 4. Membuat *Named Calculation* untuk deskripsi beberapa kolom pada dimensi *Time* seperti CalendarSemesterDesc  $\rightarrow$  2004 Smt 1, 2003 Smt 1, 2003 Smt 2, CalendarQuarterDesc  $\rightarrow$  2004 Q1, 2004 Q2, 2005 Q1, dan PetikemasMoveDesc  $\rightarrow$  213768 Move 1, 213768 Move 2.
- 5. Membuat hirarki pada tabel dimensi DimTime, DimGeografis, DimKomoditi, dan DimVessel sesuai dengan kebutuhan analisis pemakai.
- 6. Mendesain *relationship type* tiap tabel dimensi dengan tabel fakta.

7. Membuat *Calculations*, seperti<br>PetikemasStandard, Petikemas OW/OH, PetikemasStandard, Petikemas AverageShifting, RasioUkuranPetikemas, RasioStatusPetikemas, RasioTipePetikemas, RasioLayananPetikemas, RasioKomoditi, RasioNegara, RatePerShip, PetikemasGrowth (*throughput, export, impor, full, empty, ship's call*), RasioAgent, RasioShipper.

#### **Pembuatan laporan**

Fase terakhir adalah membuat beberapa laporan dengan data yang telah diolah pada fase sebelumnya, yaitu data yang telah diolah di dalam kubus OLAP.

Bentuk laporan yang akan dihasilkan untuk memenuhi kebutuhan pengguna akhir dan sesuai dengan desain kubus OLAP antara lain:

- 1. Laporan yang menampilkan *measure* dan kalkulasi pada kubus OLAP.
- 2. Laporan dengan penampilan grafik.
- 3. Laporan yang interaktif, pengguna akhir dapat melakukan operasi OLAP seperti *drill-down* dan *roll-up*. Selain itu juga terdapat parameter laporan yang dapat dimanfaatkan pengguna untuk memilih kriteria data yang akan ditampilkan.
- 4. Laporan yang dapat memvisualisasikan KPI.

#### **HASIL DAN PEMBAHASAN**

Gambar 3 menampilkan hasil implementasi kubus OLAP. Pada gambar tersebut ditampilkan *measure*, kalkulasi, dan dimensi yang membentuk sebuah kubus OLAP.

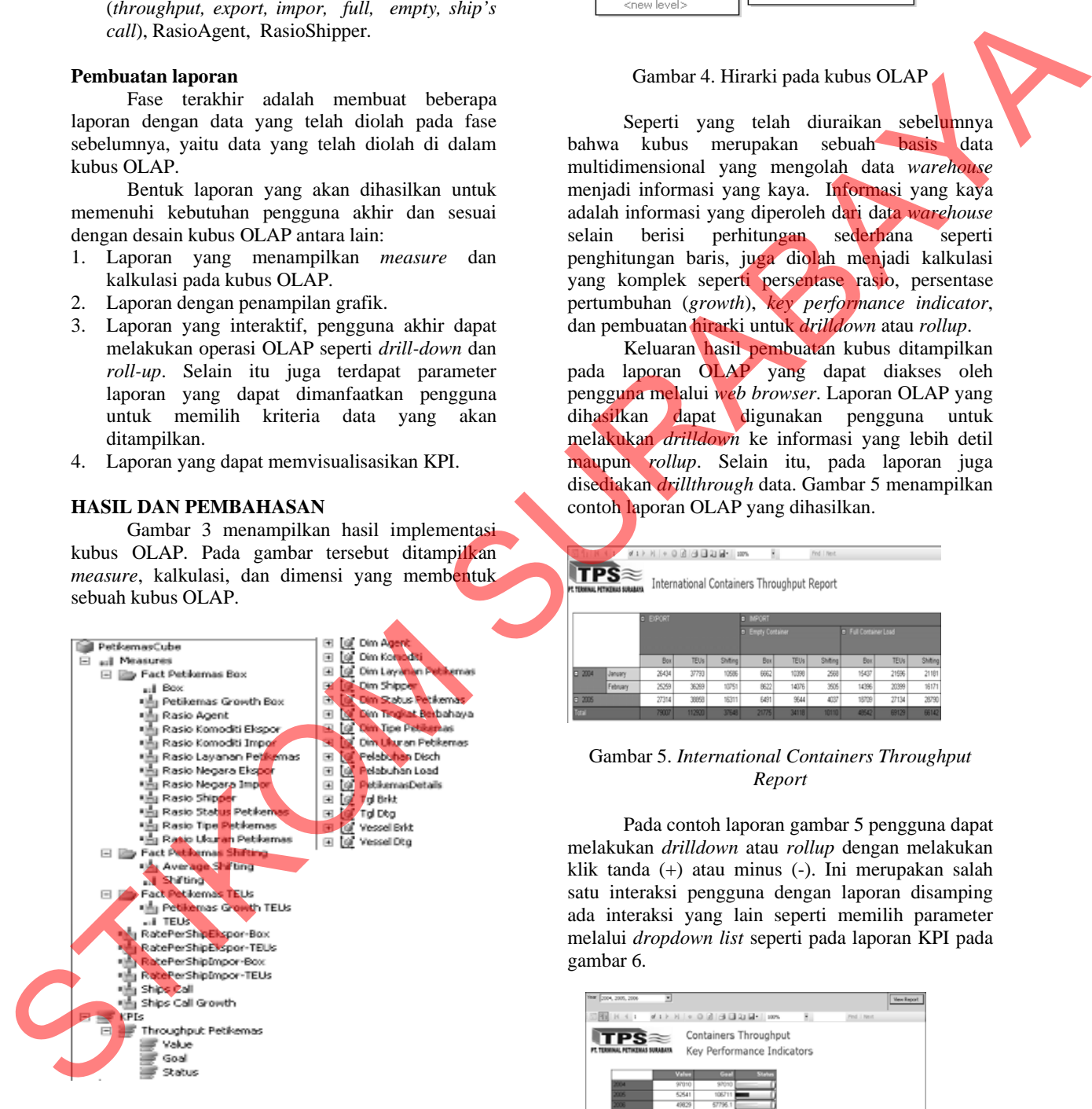

Gambar 3. Hasil Implementasi Kubus OLAP

Kemudian, pada gambar 4 ditampilkan hasil implementasi hirarki pada kubus. Hirarki dibuat pada dimensi Komoditi, Geografis dan *Time*.

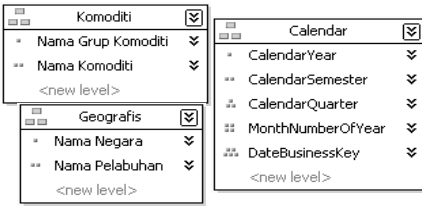

#### Gambar 4. Hirarki pada kubus OLAP

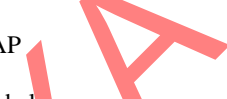

Seperti yang telah diuraikan sebelumnya bahwa kubus merupakan sebuah basis data multidimensional yang mengolah data *warehouse* menjadi informasi yang kaya. Informasi yang kaya adalah informasi yang diperoleh dari data *warehouse* selain berisi perhitungan sederhana seperti penghitungan baris, juga diolah menjadi kalkulasi yang komplek seperti persentase rasio, persentase pertumbuhan (*growth*), *key performance indicator*, dan pembuatan hirarki untuk *drilldown* atau *rollup*.

Keluaran hasil pembuatan kubus ditampilkan pada laporan OLAP yang dapat diakses oleh pengguna melalui *web browser*. Laporan OLAP yang dihasilkan dapat digunakan pengguna untuk melakukan *drilldown* ke informasi yang lebih detil maupun *rollup*. Selain itu, pada laporan juga disediakan *drillthrough* data. Gambar 5 menampilkan contoh laporan OLAP yang dihasilkan.

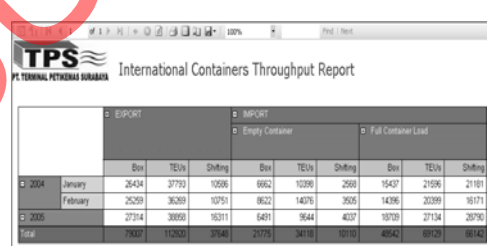

#### Gambar 5. *International Containers Throughput Report*

Pada contoh laporan gambar 5 pengguna dapat melakukan *drilldown* atau *rollup* dengan melakukan klik tanda (+) atau minus (-). Ini merupakan salah satu interaksi pengguna dengan laporan disamping ada interaksi yang lain seperti memilih parameter melalui *dropdown list* seperti pada laporan KPI pada gambar 6.

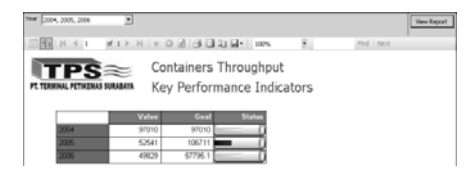

. Gambar 6. Containers Throughput KPI

#### **Simpulan**

Dalam aplikasi ini dihasilkan sebuah model basis data multidimensional yang sesuai dengan kebutuhan analisis bongkar muat petikemas dan dapat sebagai dasar untuk aplikasi OLAP.

Aplikasi *OLAP Reporting* dapat dibuat untuk membantu pembuatan laporan dan membantu kegiatan analisis multidimensional bongkar muat petikemas secara interaktif dengan fitur pilihan parameter, drill-down, roll-up, dan drillthrough. Sedangkan fitur slice and dice tidak disediakan karena tidak terlalu dibutuhkan dalam analisis

#### **Daftar Rujukan**

- Allen, C.R. 2005. **Warehousing and Analysis of NCAA Data. Arizona State University, East,** (online). (www.poly.asu.edu/technology/dcst/Projects/0 5- 06/Dec05/Clint\_Allen\_FinalProjectPaper.pdf, diakses 2 Maret 2008) under methods problems lipton den Bracheline in equilibrium in the energy of the content of the content of the content of the content of the content of the content of the content of the content of the content of the conte
	- Bogdanova, G. and Georgieva, T. 2005. **Analyzing The Data in OLAP Data Cubes**. *International Journal on Information Theories and Applications*, . 12 (4): 335-342.
	- Brandas, C. 2007. **DSS Model Based on Rules and OLAP for Management by Budget**. *Accounting and Management Information Systems*, ( 22): 97-103.
	- Chen, Q., Dayal, U., Hsu, M. 1999. **An OLAP-based Scalable Profiling of Customer Behavior**. *In Proceedings of DaWaK'1999*: 55-64.
	- Chen, Q., Dayal, U., Hsu, M. 2000. **An OLAP-based Scalable Web Access Analysis Engine***. 2nd International Conference on Data Warehousing and Knowledge Discovery (DAWAK'2000) in London*.
	- Drikusuma, D. 2005. **Studi dan Implementasi On-Line Analytical Processing (OLAP) pada Data Warehouse Studi Kasus Institut Teknologi Bandung**. Bandung: tidak diterbitkan.
	- Kaser, O., Keith, S., Lemire, D. 2006. **The LitOLAP Project: Data Warehousing with Literature**. Conference - CaSTA'06 2006.

Maedche, A., Hotho, A., dan Weise, M. 2000. **Enhancing Preprocessing in Data-Intensive Domains using Online Analytical Processing***,* (online). (http://www.aifb.unikarlsruhe.de/WBS/Publ/2000/dawak\_amae tal\_2000.pdf, diakses 6 Maret 2008)

Maravas A., Kallantzis A., Lambropoulos S. (2005). **The Application of OLAP Technology in** 

> **Monitoring Construction Cost**. *3 rd International Conference on Construction in the 21<sup>st</sup> Century (CITC–III)*, "Advancing Engineering, Management and Technology", Athens, September, 724– 728.

- Mutalikdesai, M.R., Srinivasa, S. 2006. **An Online Analytical Processing Framework for Large Hypertext Collections***, Proceedings of the VLDB2006 Ph.D.Workshop Seoul 2006*.
- Nurrini, E. 2000. **Rancang Bangun Sistem Analisa Online dari Data Warehouse PT. Telkom dengan menggunakan teknologi OLAP**. Skripsi tidak diterbitkan. Surabaya: STIKOM Surabaya.
- Ponniah, P. 2001. *Data Warehousing Fundamentals: A Comprehensive Guide for IT Professionals*. New York: John Wiley & Sons, Inc.
- Hart, M.L. & Porter, G. 2004. **The impact of cognitive and other factors on the perceived usefulness of OLAP**. *Journal of Computer Information Systems*, *45* (2), 47-56.
- Subrahmanyam, P. and Papadopoulos, P. 2007. **Aerothermal Analysis for Planetary Entry Probes Using DOTNET Framework and OLAP cube database**. *International Journal of Aerospace Engineering, 2009: 21-42*.
- Wuryani, R.E. 2006. *Implementasi OLAP untuk Sistem Informasi Rekam Medik Ortopedi di RSUD Dr. Soetomo.* Skripsi tidak diterbitkan. Surabaya: STIKOM Surabaya.